# Smartphone Soyes - S10

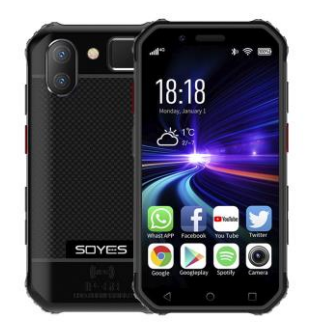

# Manual de Instrucciones

¡Gracias por elegir este smartphone! Este móvil es un teléfono inteligente basado en el sistema operativo Android. La interfaz de operación es simple y fácil de usar, para que pueda disfrutar plenamente de la experiencia y utilizar este teléfono con seguridad y eficacia, por favor lea este manual de instrucciones cuidadosamente antes de su uso.

# **■ Precauciones de seguridad:**

No utilice el teléfono móvil donde esté expresamente prohibido su uso o pueda causar interferencias o peligros.

■ La seguridad vial, ante todo:

No utilice el teléfono móvil mientras conduce, para no interferir en la seguridad de la conducción.

■ Apagado en zonas restringidas:

Respete las restricciones o normativas pertinentes. Apague en aviones o cerca de materiales inflamables, productos químicos o equipos médicos.

■ Interferencias:

Las comunicaciones móviles pueden estar sujetas a interferencias de radio, lo que puede afectar al rendimiento.

# **Servicio especializado**

No desmonte el teléfono ni los accesorios. Sólo los centros autorizados pueden reparar el teléfono.

# **■ Instale la tarjeta SIM o USIM 1.**

1. En el lado izquierdo del teléfono, busque la ranura de la tarjeta SIM.

2. Hay un método de inserción de tarjeta SIM y tarjeta de memoria correspondiente en la ranura de la tarjeta, por favor inserte la tarjeta de acuerdo con el patrón mostrado.

3. Si no tiene una tarjeta SIM o USIM insertada, sólo podrá utilizar los servicios fuera de red del teléfono y algunos de los menús.

- 4. Tenga cuidado, no inserte la tarjeta de memoria en la ranura de la tarjeta SIM
- Cargar la batería

El teléfono móvil puede cargarse directamente con adaptadores de carga estándar de móviles y cables usb, o conectarse a un ordenador para cargarlo. Cuando la batería esté baja, el teléfono emitirá un tono de aviso y mostrará un mensaje de batería baja. Si la batería está demasiado baja, el teléfono se apagará automáticamente. Puede utilizar el teléfono mientras se carga, pero esto prolongará el tiempo de carga de la batería; el teléfono se calentará durante la carga, este fenómeno es normal y no afectará a la vida útil ni al rendimiento del teléfono.

■ Formatear el almacenamiento de la tarjeta TF

En el menú principal. seleccione Ajustes Almacenamiento > Almacenar Información - Formatear almacenamiento TF, antes de formatear el almacenamiento de la tarjeta TF, recuerde hacer una copia de seguridad de todos los datos importantes almacenados en el teléfono. El servicio de garantía del fabricante no incluye la pérdida de datos debida a acciones del usuario.

■ Encendido y apagado

Encendido: Pulsación larga de la tecla de interruptor.

Apagado: Pulse prolongadamente la tecla de interruptor y, a continuación, elija apagar.

Modo de vuelo: Tire hacia abajo de la interfaz principal y, a continuación, seleccione el icono superior derecho modo de vuelo.

■ Pantalla táctil

Notas para la pantalla táctil:

- Para evitar rayar la pantalla táctil, no utilice herramientas afiladas.

- No permita que la pantalla táctil toque otros dispositivos electrónicos. Las descargas electrostáticas pueden provocar el mal funcionamiento de la pantalla táctil.

- No permita que la pantalla táctil toque el agua. La pantalla táctil puede funcionar mal en un entorno húmedo o cuando se expone al agua.

- Para obtener los mejores resultados, retire la película protectora de la pantalla táctil antes de utilizar el teléfono.

- Para obtener el mejor rendimiento, toque la pantalla táctil con la punta de los dedos.

Se pueden realizar las siguientes operaciones para controlar la pantalla táctil:

- Pulsar: Pulse una vez con el dedo para seleccionar o iniciar un menú, una opción o una aplicación.

- Mantener pulsado: mantenga pulsado el elemento durante más de 2 segundos para abrir una lista de opciones.

- Desplazarse: Pulsa y arrastra el dedo hacia arriba, abajo, izquierda o derecha para desplazarte por los elementos de la lista.

- Arrastrar y soltar: Mantenga pulsado un elemento con el dedo y arrástrelo para moverlo.

- Doble clic: Al visualizar una foto, pulse dos veces con el dedo para acercar o alejar la imagen.

El tiempo de retroiluminación también se puede ajustar. En el modo de espera, seleccione Ajustes – Pantalla Dormir > Tiempo de reposo -Bloquear o desbloquear la pantalla táctil y los botones, la pantalla táctil y los botones pueden bloquearse para evitar cualquier operación accidental del teléfono. Para bloquearlos, pulse [Botón de cambio]. Para desbloquearlos, pulse [Encendido/Apagado] y siga las indicaciones en pantalla para desbloquearlos manualmente.

■ Seleccionar fuente de papel tapiz

Puede configurar el papel tapiz para personalizar la interfaz de la pantalla de espera o de la pantalla de bloqueo (el papel tapiz se puede personalizar con las imágenes del álbum).

- Fondo de pantalla de bloqueo: establezca la imagen de la interfaz de la pantalla de bloqueo.
- Fondo de escritorio: establece el fondo de escritorio.
- Live Wallpaper: Puede establecer fondo de pantalla en vivo.
- Mover elementos en la pantalla inactiva:

Mantenga pulsado el elemento que desea mover. Arrastre el proyecto a la ubicación deseada después de que el proyecto vibre.

■ Eliminar elemento de la pantalla de reposo:

Mantenga pulsado el elemento que desea eliminar y, a continuación, arrástrelo a la papelera situada encima de la pantalla después de la vibración.

■ Utilizar el panel de accesos directos

En modo de espera o mientras utiliza la aplicación, toque el área del icono indicador en la parte superior de la pantalla y arrastre el dedo hacia abajo para abrir el panel de accesos directos. Puedes activar o desactivar otras funciones, como las conexiones inalámbricas, y acceder a una lista de notificaciones, como mensajes, llamadas, eventos o estado de procesamiento. Para ocultar la lista arrastre el borde inferior de la lista hacia arriba. Deslice el icono de acceso directo hacia la izquierda y hacia la derecha en el panel de accesos directos para utilizar las siguientes opciones:

- WLAN: activa o desactiva la conexión WLAN. Haga clic prolongado en este icono para acceder a la interfaz de configuración WLAN.

- Conexión de datos: iniciar o cerrar la conexión de datos.

- Bluetooth: Activa o desactiva la conexión inalámbrica Bluetooth.
- Modo avión: Activa o desactiva el modo avión.
- Modo escena: estándar, silencio, cambiar entre modo conferencia y modo exterior.

- Limpieza con un clic: Pulsa para finalizar la aplicación en segundo plano y liberar algo de memoria.

- Brillo: Ajusta el brillo de la pantalla.
- Batería: Muestra el uso de energía del dispositivo.

- Tiempo de latencia: Ajusta el tiempo de retardo para que la pantalla se apague automáticamente.

- Pantalla de bloqueo con un botón: Tras pulsar, el dispositivo se apaga y se bloquea.

- Más: Puede configurar la función de acceso directo y la visualización de secuencias en el panel de accesos directos.

■ Acceder a la aplicación

Abrir el bloqueo del teléfono, desplazarse hacia la izquierda o hacia la derecha a otras pantallas de aplicaciones, pulsar el botón central para volver a la pantalla principal de espera. El teléfono tiene un sensor de movimiento incorporado que detecta la dirección del teléfono. Si gira el teléfono mientras utiliza determinadas funciones, la interfaz del teléfono cambiará automáticamente al modo horizontal. Si desea establecer que la interfaz no cambie con la rotación del teléfono, abra el panel de accesos directos en la parte superior de la pantalla y seleccione: giro automático.

■ Widget

En la interfaz de pantalla, pulse la tecla MENÚ, seleccione Añadir widgets, seleccione cualquier widget pulsación larga, arrastre a modo de espera.

■ Teléfono personalizado

Personalice el teléfono según sus preferencias personales: temas y efectos de presentación de escritorio, etc.

■ Ajustar la hora y la fecha actuales

En la interfaz del menú principal. a continuación, seleccione Ajustes Fecha y Hora

- Sonidos y notificaciones
- Estándares: haga clic en el ajuste de la derecha seleccione el tono táctil Activar o Desactivar.

- Ajustar el volumen del timbre: pulse el botón de volumen arriba o abajo para ajustar el volumen del timbre.

- Cambiar al modo de vibración: Para activar o desactivar la vibración en el teléfono, realice una de las siguientes acciones:

1. Cambie directamente en el modo de estado del panel de accesos directos.

2. En el modo de espera, mantenga pulsado [Botón Cambiar] y a continuación, seleccione el modo de vibración.

- Cambiar el tono de llamada: En la interfaz del menú principal, seleccione Ajustes > Sonido y notificaciones – Estándares - Ajustes de tonos - Tono del teléfono/Tono de notificación de recibo negro/Tono de mensaje. Seleccione un tono de llamada de la lista y seleccione Aceptar.

■ Seleccionar el fondo de la pantalla de espera:

En el modo de espera, pulse menú – wallpapers - seleccione el tipo de fondo de pantalla que desea establecer.

■ Ajustar el brillo de la pantalla

1. En la interfaz del menú principal seleccione Ajustes-Brillo de pantalla.

2. Apague el botón del brillo de ajuste automático.

3. Arrastre el control deslizante para ajustar el nivel de brillo. El nivel de brillo de la pantalla afecta a la velocidad a la que el teléfono consume batería.

■ Configurar el patrón de desbloqueo

Pasos de configuración:

1. Seleccione el patrón de desbloqueo. En la interfaz del menú principal, seleccione Ajustes - Seguridad Bloqueo de pantalla - Patrón.

2. Observe los bps de pantalla y los patrones de muestra y seleccione Siguiente.

3. Arrastre el dedo para conectar al menos cuatro puntos y dibujar un patrón. Elija: continuar.

4. Vuelva a dibujar el patrón para confirmar y seleccione aceptar.

- Después de configurar el patrón de desbloqueo, se le pedirá que introduzca el patrón de desbloqueo cada vez que lo encienda. Si desea que el teléfono ya no requiera un patrón de desbloqueo, seleccione Ajustes - Seguridad - Bloqueo de pantalla - Dibujar el patrón de bloqueo - Ninguno.

Nota: Si selecciona "Ninguno", la pantalla no se bloqueará.

Si olvida cómo desbloquear el patrón, deberá llevar el teléfono a su centro de atención al cliente para desbloquearlo.

- El fabricante no se hace responsable de la pérdida de contraseñas, datos personales u otros daños causados por el uso de software ilegal.

■ Bloquear tarjeta SIM o USIM

El teléfono puede bloquearse activando el código PIN suministrado con la tarjeta SIM o USIM. En la interfaz del menú principal. Seleccione: Ajustes – Seguridad – Ajustes - Modo de bloqueo de tarjeta SIM - Bloquear tarjeta SIM - Introduzca su PIN y seleccione Aceptar. Si activa el bloqueo mediante PIN, deberá introducir su PIN cada vez que lo encienda.

- Si el código PIN se introduce incorrectamente tres veces, la tarjeta SIM o USIM se bloqueará. Deberá introducir la clave de desbloqueo del PIN (PUK) para desbloquear la tarjeta SIM o USIM.

- Si la tarjeta SIM o USIM está bloqueada debido a la introducción incorrecta del PUK. lleve la tarjeta al proveedor de servicios para desbloquearla.

■ Marcar

Llamar y recibir llamadas a través de las opciones disponibles durante una llamada, o personalizar y utilizar las funciones relacionadas con las llamadas.

# ■ Registros de llamadas

Puede ver el historial de llamadas filtrado por tipo.

1. En el modo de espera, pulse el botón de marcación para acceder a la interfaz de marcación y a la interfaz de registro de llamadas.

- 2. En la interfaz de registro de llamadas, puede pulsar el tipo de llamada.
- 3. Seleccione el registro del que desea ver los detalles detallados de la llamada.
- Teclado de marcación

Pulse el icono en la esquina inferior izquierda de la interfaz principal para cerrar o abrir el teclado de marcación para operar con los contactos registrados en la llamada. Cada vez que marque un número de contacto, el contacto se unirá automáticamente a la página del historial de llamadas.

■ Menú de funciones

Incluye contactos, marcación rápida y opciones de configuración.

■ Información

Crear, Enviar, Recibir. Ver. Gestionar mensajes de texto (SMS) o mensajes multimedia (MMS).

■ Música

Escucha tu música favorita con el reproductor de música.

1. Dependiendo del software del teléfono, algunos formatos de archivo no son compatibles.

2. Si el tamaño del archivo supera el espacio de almacenamiento disponible, se produce un error al abrir el archivo.

- Añadir música

Transfiere archivos de música a tu teléfono:

- 1. Descarga desde la web.
- 2. Copia a través del cable de datos.
- 3. Transmisión a través de Bluetooth
- Álbum

Visualiza las imágenes de la tarjeta de memoria y reprodúcelas.

■ Radio

Cuando escuches un programa con la radio FM, puedes grabarlo mientras lo escuchas.

■ Grabadora

Te ayuda a guardar rápidamente tus grabaciones de voz, puede configurar tu calidad de sonido y modo de grabación favoritos.

■ Reloj

Puede programar una alarma, ver la hora mundial, utilizar temporizadores y funciones de cronómetro.

■ Navegador

Acceso inalámbrico móvil a Internet, navegación por páginas web, descarga de archivos, etc.

■ Gestión de documentos

Abra todas tus fotos, vídeos. música, documentos y otros tipos de archivos guardados en el almacenamiento de tu teléfono.

1. Además de MP3, MP4 y archivos de imagen, por favor no mueva o elimine los archivos del sistema;

2. Se recomienda instalar el paquete de instalación APK que viene con el almacenamiento del teléfono. Si instala algún paquete de archivos APK externo, el teléfono podría bloquearse y reiniciarse, en ese caso, el fabricante no se hará responsable.

# ■ Calendario

Puede ver la fecha, ver el calendario lunar y establecer eventos de calendario para facilitar su uso.

# ■ Correo electrónico

Envía o recibe correos electrónicos desde el teléfono configurando tu cuenta de correo personal o corporativa.

# ■ Vídeo

Puede ver, eliminar archivos de vídeo y clasificar vídeos.

# ■ Contactos

Crea y gestiona una lista de contactos personales o corporativos almacenados en la memoria del teléfono o en la tarjeta SIM o USIM. Guarda el nombre del contacto, su número de móvil, su número de teléfono particular, su dirección de correo electrónico y mucho más.

■ Calculadora

Realiza cálculos matemáticos sencillos directamente en tu teléfono.

■ Ajustes WLAN

Ajustar el estado de WLAN, notificación de red, añadir red, etc.

■ Bluetooth

Establezca el estado de Bluetooth, busque dispositivos Bluetooth y modifique los nombres de Bluetooth, etc.

■ Tarjeta SIM

1. Gestión de la tarjeta SIM: Esta función puede elegir cerrar o abrir la tarjeta SIM; seleccionar si la conexión de datos y el roaming internacional están abiertos o cerrados;

2. Aplicación SMS predeterminada: Configura la aplicación SMS por defecto.

3. Modo avión: Todos los servicios de red se pueden desactivar.

2. Red y puntos de acceso compartidos y portátiles: Configuración de puntos de acceso WLAN, redes compartidas USB, redes compartidas Bluetooth, redes compartidas y puntos de acceso portátiles

3. VPN: puedes añadir un perfil VPN.

4. Red móvil: configurar conexiones de datos, servicios 4G, preferencias, etc.

■ Pantalla

Configurar funciones relacionadas con la pantalla del teléfono móvil, como el tiempo de espera de la pantalla, girar automáticamente la pantalla, salvapantallas interactivo, notificación de bloqueo de pantalla, ajuste de brillo, pantalla inalámbrica. etc.

■ Sonido y notificación

1. Configure el modo del teléfono. Modo por defecto: estándar, silencio, conferencia, modo exterior.

2. Establecer tonos de llamada del teléfono, tonos de llamada de mensajes, volumen. etc., así como establecer perfiles personalizados.

■ Almacenamiento

Ver el almacenamiento del teléfono y de la tarjeta TF

■ Batería

Ver el uso de la batería del teléfono

■ Aplicaciones

Administrar aplicaciones localmente y cambiar la configuración administrativa de las aplicaciones instaladas.

■ Seguridad

1. Modo de bloqueo de pantalla: establecer en ninguno, deslizar, patrón, PIN, contraseña.

- 2. Bloqueo automático: seleccione el tiempo de bloqueo automático.
- 3. Teléfonos encriptados: Consulte sus instrucciones para obtener información específica.
- 4. Establecer el bloqueo de la tarjeta SIM:

1) Bloquear la tarjeta SIM: Pulse para bloquear la tarjeta SIM, introduzca el código PIN y active la función de bloqueo de la tarjeta SIM.

2) Cambiar el PIN de la tarjeta SIM: Introduzca primero el código PIN original y, a continuación, introduzca dos veces el nuevo código PIN.

5. Mostrar contraseña: Activa y desactiva la visualización de la contraseña.

6. Administrador de dispositivos: Visualiza o desactiva el Administrador de dispositivos.

7. Origen desconocido: Permite activar o desactivar la instalación de una app de origen desconocido.

8. Protección de datos: Proteger los datos de accesos ilegales.

9. Robo de teléfono móvil: Bloquear el teléfono o destruir los datos de forma remota.

10. Tipo de almacenamiento: Muestra el tipo de almacenamiento.

11. Credenciales de confianza: Utilice certificados y credenciales para garantizar el uso seguro de aplicaciones individuales.

12. Instalar desde el almacenamiento del teléfono: Instala el certificado de cifrado guardado en el almacenamiento del teléfono.

13. Borrar credenciales: borra el contenido en el teléfono y restablece la contraseña.

14. Permisos de app: Gestionar los permisos de la app referentes a seguridad

Añadir cuenta: Cambiar la configuración de la función de sincronización automática o administrar cuentas para sincronizar.

Idioma y método de entrada: puede elegir el idioma. configurar el teclado, seleccionar el método de entrada.

Copia de seguridad y reinicio: Al restaurar los ajustes predeterminados de fábrica se borrarán todos los datos del teléfono, tenga cuidado.

#### ■ **Fecha y hora**

- 1. Determine automáticamente la fecha y la hora: utilice la red para proporcionar la hora.
- 2. Determinar automáticamente la zona horaria: Utilice la zona horaria proporcionada por la red.
- 3. Ajustar fecha: Ajuste manualmente la fecha actual.
- 4. Ajustar hora: Ajuste manualmente la hora actual.
- 5. Seleccionar zona horaria: establecer la zona horaria local.
- 6. Usar formato de 24 horas: ajuste para mostrar la hora en formato de 24 horas.
- 7. Interruptor del temporizador: Ajuste la hora de encendido y apagado del teléfono.
- Sin barrera: Aplicación de operación de configuración sin barrera.

- Imprimir: Conecte la impresora para imprimir las imágenes y otros archivos necesarios.

- Acerca del teléfono móvil: Consultar información sobre el teléfono, como actualizaciones del sistema, información de estado, información legal, modelo de teléfono, número de versión, procesador, etc.

# ■ Problemas comunes y soluciones

Para ahorrarle tiempo y gastos innecesarios, realice las siguientes comprobaciones sencillas antes de ponerse en contacto con un servicio postventa profesional:

# **No se puede encender el teléfono**

1. Compruebe manteniendo pulsada la tecla [Encendido/Apagado] durante al menos 2 o 3 segundos.

2. Compruebe si la batería está agotada, por favor, cárguela.

# **Error de la tarjeta SIM**

1. La superficie metálica de la tarjeta SIM puede estarsucia. Limpie el punto de contacto metálico de la tarjeta SIM con un paño limpio.

2. Si la tarjeta SIM no está instalada, instálela correctamente según el manual de instrucciones.

3. Si la tarjeta SIM está dañada, póngase en contacto con su proveedor de servicios de red.

# **No se puede conectar a la red**

1. La señal es débil. Desplácese a un lugar donde la señal sea fuerte e inténtelo de nuevo.

- 2. Excede el área de cobertura del proveedor de servicios de red.
- 3. Tarjeta SIM no válida, póngase en contacto con su proveedor de red.

# **No se puede llamar al número**

- 1. Confirme si se ha pulsado el botón de marcación después de marcar.
- 2. Por favor, confirme si la llamada está prohibida por falta de saldo.
- 3. Compruebe si la tarjeta SIM es válida.
- 4. Confirme si la función de restricción de llamadas está activada.
- 5. Confirme si la función de marcación fija está activada.

# **Mala calidad de la llamada**

1. Compruebe si el ajuste del volumen no es el adecuado.

2. Si utiliza el teléfono móvil en zonas con mala recepción, como cerca de edificios altos o sótanos, las ondas de radio pierden eficacia.

3. Utilizar el teléfono durante un período de alto volumen de llamadas, como después de las horas de trabajo, cuando las líneas estén congestionadas y puede ser la causa de que no se realice la llamada con éxito.

# **No se puede llamar al número**

- 1. Confirme que el teléfono está encendido y conectado a la red.
- 2. Por favor, confirme si tiene prohibido llamar por saldo insuficiente.
- 3. Confirme si la tarjeta SIM es válida.

4. Confirme si la función de restricción de llamadas está activada.

# **Los contactos no le oyen**

- 1. Confirme que el micrófono está encendido y nada lo obstruye.
- 2. Mantenga el micrófono en la parte inferior del teléfono cerca de su boca.

# **Tiempo de espera corto**

1. El tiempo de espera está relacionado con los ajustes del sistema de la red y puede estar en una zona donde la recepción es mala. Cuando no se recibe la señal, el teléfono seguirá transmitiendo para encontrar la estación base, lo que consume una gran cantidad de energía de la batería, dando lugar a un tiempo de espera más corto. Por favor, desplácese a un lugar con señal fuerte o apague temporalmente el teléfono.

# **Necesita reemplazar la batería**

Por favor diríjase a un distribuidor autorizado y reemplace la batería.

# **No se puede cargar**

1. Mal contacto, compruebe si el enchufe está conectado.

2. Sucio, limpie el cargador del móvil con un paño limpio.

3. Cuando cargue en un ambiente por debajo de 0°C o por encima de 45°C, por favor cambie el ambiente de carga a un lugar con una temperatura más moderada.

4. La batería o el cargador podría estar dañados y necesitar ser reemplazados.

5. Si la información anterior no le ayuda a resolver el problema, por favor anote el modelo y número de serie de su teléfono, la información de autorización o factura de compra, y una descripción clara del problema, a continuación, póngase en contacto con su proveedor local de servicio postventa.

# **Atención:**

Existe peligro de explosión si sustituye la batería por un modelo incorrecto, acuda siempre a un servicio autorizado y distribuidores de confianza, deshágase siempre de la batería usada siguiendo las instrucciones. Está prohibido utilizar cualquiera herramienta o manipular de manera no autorizada este teléfono, los daños generados por imprudencia del usuario quedarán fuera de la cobertura de la garantía.